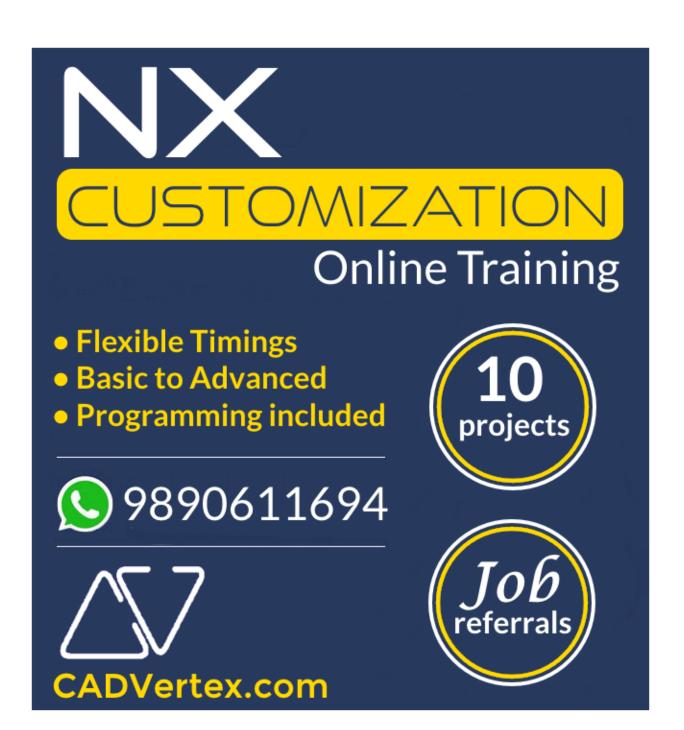

# Download this PDF 10 pages

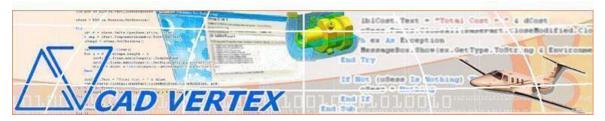

#### **CADVertex Solutions**

A-16. Whispering Wind. Pashan-Baner Link Road. Pashan. Pune. 411021 www.CADVertex.com <a href="mailto:info@cadvertex.com">info@cadvertex.com</a> Phone:+91 9890611694

### **NX Open Programming**

Language: VB.NET or CSharp

#### **Training Structure**

#### Module 1: VB.Net or CSharp In-depth

**Module 2**: NX Open - UI, Document, Sketcher, Drawing, Part and Assembly automation. **Module 3**: Block UI Styler, uFunc, Knowledge Fusion, Advanced NXOpen & Projects.

Fees Check website: https://www.cadvertex.com/training.htm

Phone +91 9890611694

eMail: info@CADVertex.com

#### **Features:**

- ✓ Personal coaching no recorded videos.
- ✓ Flexible timings.
- ✓ Weekday batches.
- ✓ Weekend batches.
- ✓ CSharp or VB.Net programming indepth training included.
- ✓ Unlimited support after training at no extra cost!
- ✓ 5 industry projects listed on next page.
- ✓ Resume Preparation.
- ✓ Interview Preparation.
- ✓ Job referrals.

#### **Training Highlights**

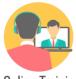

**Online Training** 

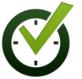

Flexible Timings

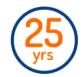

Trainer: 25 yrs Exp.

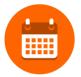

Duration: 6 Wks

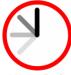

1 Hour Daily

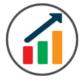

Basic to Advanced

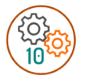

10 Industry Projs

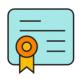

Certificate

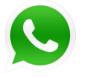

Support after Training CuttingEdge Tech

#### **List of Projects**

- 1. Geometric Calculator.
- 2. Batch Processor.
- **3**. Automatic Drawing Views.
- 4. Parametric Shaft.
- **5**. Assembly Cost Estimation.

#### Module 1: VB.Net or CSharp In-depth

#### 1. Installing Visual Studio

- Installing an older version.
- Setting the default language.
- Setting the environment and preferences.
- Customizing the layout.
- Solution Explorer, output and error windows.

#### 2. Console applications and introduction to programming

- Selecting a project template.
- Setting up user interaction and collecting inputs.
- Calculations and displaying outputs.
- Using the .Net Math library functions.
- Various files and their meaning in the project structure.
- Separating source code from the executable.

#### 3. Creating a Windows Forms Application

- Setting dialog box properties.
- Toolbox and the Properties window.
- Adding controls: Button, TextBox, Label, Checkbox, RadioButton.
- Adding images to PictureBox and other controls.
- Aligning text and images on controls.
- Composite controls: ListBox and ComboBox.
- Adjusting various properties for each type of control.
- Variable types Double, Integer, String and Boolean.
- Acquiring user input from textboxes into variables.

#### 4. File Open dialog and File Save dialogs

- Creating basic, compound and composite file filters.
- Dialog properties and startup paths.
- Reading single and multiple files from a file dialog.
- Opening various type of files using a file dialog.

#### 5. Folder Selection Dialog

- Getting files from folder.
- Filtering file types in a folder dialog.
- IO.Directory functions.
- Anchoring controls to the Form.

#### 6. Message Boxes

- Configuring single line and multiline messages.
- Button and icon selection.
- Using If-Then-Else statements.
- Checking message box responses.

#### 7. Arrays

- Filling arrays and reading array elements.
- Filling ListBoxes with array elements.
- For Loop and ForEach loop.

#### 8. Functions and Subroutines

- Arguments in functions.
- Return types in functions.
- ByRef or out arguments.
- Function overloading.

#### 9. Object Oriented Programming

- Creating a class.
- Adding member functions.
- Public and Private methods.
- Encapsulation.
- Polymorphism and function overloading.
- Class libraries.
- Creating objects and invoking methods.
- DLL and EXE differences and usage.

#### 10. Multi-Form Projects

- Adding Forms to a Winforms project.
- Adding Forms to a console application.
- Form Objects and invoking Forms.
- Default Constructor and modified constructor.
- Exchanging data between Forms.

#### Module 2: NX Open: UI, Document, Sketcher, Drawing, Part & Assembly Automation

#### 11. NX Open Architecture and UI Automation

- Connect to NX.
- Loading and Unloading a libraries.
- ❖ The NX object model.
- ❖ Interacting using the NX Listing Window.
- ❖ Accessing and modifying NX Preferences.

#### 12. NX File Handling

- Create new NX Parts.
- Open and Close NX Parts.
- ❖ Save and SaveAs and Export NX Parts.
- ❖ Access Parts in the session.
- ❖ Work Part and Set Display Part.
- Close all Parts in the Session.

#### 13. 2D Sketches

- Create 2D sketch using points, lines, arcs, and circles.
- Absolute and relative points.
- Create single line and multiline text or notes.
- Set note position and lettering style.

#### **14. More NX UI Elements**

- User Interaction using NX message boxes.
- Using NX Input boxes.
- Picking points using the Selection manager.
- User interaction using mouse inputs.

#### 15. NX Drawing Views

- Create standard views on drawing sheets
- ❖ Using the selection manager to interactively create drawing views on the sheet.
- Creating base view and projection views.

#### 16. NX Parametric Parts

- Create and control parametric part in NX.
- **Expression table.**
- Searching expressions by name and extracting values.
- **❖ Industry Project** Create and update parametric shaft with keyway.

#### 17. NX Assemblies

- Traverse the NX assembly structure.
- \* Root component and children components.

#### Module 3: Block UI Styler, uFunc and Knowledge Fusion, Advanced NXOpen, Projects

#### 18. Architecture of the Block UI

- ❖ What is a Block UI?
- What is Block UI Styler.
- ❖ Which language does a Block UI use.
- ❖ How to use the Block UI dialogs in NX.

#### 19. Block UI Styler Basics

- Where and how to use Visual Studio.
- ❖ What is .Net and how is it related to NX and Block UI Styler.
- ❖ Adding the Program DLL to the NX Ribbon.
- Using the Block UI Values in NXOpen.
- **❖** Label and Bitmap blocks.
- Double and Integer inputs.
- Single and Multiline String blocks.
- Toggles and Enums.
- Radio button and Dropdown lists.
- ❖ Point picker, File selector, and Folder selector.
- ❖ Listbox block Flooding and active selection.

#### 20. Drawing in 2D using the Block UI

- Create 2D shapes using points, lines, and arcs.
- Absolute and relative points.
- Create single line and multiline text or notes.
- Set note position and lettering style.

#### 21. NX Parametric Parts using Block UI

- Create and control parametric part in NX.
- **\*** Expression table.
- Searching expressions by name and extracting values.
- ❖ Industry Project Create and update parametric shaft with keyway.

#### 22. NX Assemblies using Block UI

- Traverse the NX assembly structure.
- Root and Children Components.
- Creating NX assembly alias.
- \* Root component and children components.

#### 23. uFunc File Handling

- Part Tag identifiers.
- Create new NX files.
- Open, Close, Save and SaveAs NX files.
- ❖ Ask parts and active part in the session.
- ❖ Activate files in the session.
- Close all files in the session.

#### 24. Knowledge Fusion Basics

- Knowledge Fusion Architecture.
- Setting Knowledge Fusion preferences.
- DFA Manager and search path.
- DFA File sorting and filtering.
- DFA File syntax checking and loading.

#### 25. Writing Knowledge Fusion Programs

- ❖ DFA File format.
- DFA File header.
- Define a class.
- Points and lines.
- Creating 2D shapes.

#### 26. Creating Geometry with Knowledge Fusion

- Number parameters.
- ❖ Adding properties to geometry.
- 2D Vectors.
- \* Reference geometry.
- ❖ Arc directions, and angles.

#### 27. Lists in Knowledge Fusion

- Creating composite lists.
- Print values and demand values.
- Named and positional members.
- Flattening lists, min, max, check empty lists.
- List operations, sort, reverse, join lists.

#### 28. Creating 3D objects in Knowledge Fusion

- Simple block using frame and vectors.
- \* Redefine origin and vector directions.
- Block using frame and points.
- ❖ More primitives cylinders, cones and spheres.
- Boolean operations, defining tools and targets.
- Inline Boolean operations.

#### 29. Parametric Parts using Knowledge Fusion

- Reading and modifying NX expressions.
- **❖ Industry Project** Create a parametric shaft with keyway using KF.

#### 30. NX Journal Recording

- Journal Recording steps and precautions.
- Integrating journal code with Visual Studio.
- Customize the NX Ribbon UI:
  - Adding new tabs.
  - Adding new buttons.
  - Customizing buttons.
  - Running NXOpen and BlockUI Styler apps from buttons.

#### Other eBooks and Training Programs from CADVertex:

- CATIA Automation: VB.Net or CSharp or Python
- ❖ SolidWorks Automation: VB.Net or CSharp or Python
- ❖ Solid Edge Automation: VB.Net or CSharp or Python
- ❖ Inventor Automation: VB.Net or CSharp or Python
- NX Open: VB.Net or CSharp with Win Forms
- NX Open: VB.Net or CSharp with Block UI Styler
- Knowledge Fusion
- Knowledge Fusion with Block UI Styler
- Revit Automation using CSharp.Net + Dynamo
- Tekla Automation using CSharp.Net
- cMayoCAD: Learn to build a new CAD program from scratch using a Geometric Modeling Kernel and CSharp
- ❖ CATIA Automation with Python and Machine Learning
- ❖ Solid Edge Automation with Python + Machine Learning
- SolidWorks Automation with Python + Machine Learning
- Inventor Automation with Python + Machine Learning
- ❖ Fast track course in Python with Machine Learning for CSharp experts

#### **CADVertex Software**

A-16. Whispering Wind. Pashan-Baner Link Road Pashan. Pune. 411021

> www.CADVertex.com info@cadvertex.com Phone:+91 9890611694

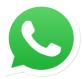

### Join CADVertex

## CAD-BIM Automation Group WhatsApp

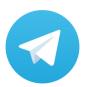

Join CADVertex

# CAD-BIM Automation Group Telegram

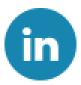

Follow

**CADVertex on LinkedIn** 

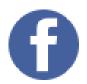

Follow

**CADVertex on Facebook** 

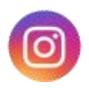

Follow

**CADVertex on Instagram** 

**Phone & Chat** 

+919890611694

**eMail** 

info@CADVertex.com

Website

www.CADVertex.com